### Introduction to XHTML: Part 1

### **Outline**

- **4.1 Introduction**
- **4.2 Editing XHTML**
- **4.3 First XHTML Example**
- **4.4 W3C XHTML Validation Service**
- **4.5 Headers**
- **4.6 Linking**
- **4.7 Images**
- **4.8 Special Characters and More Line Breaks**
- **4.9 Unordered Lists**
- **4.10 Nested and Ordered Lists**
- **4.11 Web Resources**

## **Objectives**

- In this chapter, you will learn:
	- –- To understand important components of XHTML documents.
	- –– To use XHTML to create Web pages.
	- – $-$  To be able to add images to Web pages.
	- –- To understand how to create and use hyperlinks to navigate Web pages.
	- – $-$  To be able to mark up lists of information.

### 4.1 Introduction

- Extensible HyperText Markup Language
	- – $-$  XHTML
	- –A markup language
	- –- Separation of the presentation of a document from the structure of the document's information
	- – $-$  Based on HTML
		- Technology of the World Wide Web Consortium (W3C)

### 4.2 Editing XHTML

- XHTML documents
	- –— Source-code form
	- –— Text editor (e.g. Notepad, Wordpad, emacs, etc.)
	- $-$  .html  $or$  .htm file-name extension
	- – Web server
		- Stores XHTML documents
	- – Web browser
		- Requests XHTML documents

### 4.3 First XHTML Example

## ■ XHTML comments<br>restart with and

- **Start with <!-- and end with -->**
- html element
	- □ head <mark>element</mark>
		- Head section
			- Title of the document
			- Style sheets and scripts
	- □ body <mark>element</mark>
		- Body section
			- Page's content the browser displays
- Start tag
	- $\,$  attributes (provide additional information about an element)
		- $\,\cdot\,$  name and va $\,$ lue (separated by an equal sign)  $\,$
- End tag

```
1 <?xml version = "1.0"?>
2 <!DOCTYPE html PUBLIC "-//W3C//DTD XHTML 1.1//EN" //W3C//DTD 1.1//EN" //W3C//DTD 1.1//EN" 
3 "http://www.w3.org/TR/xhtml11/DTD/xhtml11.dtd">4 5 <!-- Fig. 4.1: main.html -->
 6 <!-- Our first Web page -->
7 8   <<mark>html  xmlns = "</mark>http://www.w3.org/1999/xhtml">
9 <head> <head>10 <title>Internet and WWW How to Program - Internet and WWW How - Welcome Welcome</title> </title>
11 </head> </head>12 13 <br/>body>
14 cp>Welcome to XHTML!</p>
15 </body>
16 </html> </html>
```
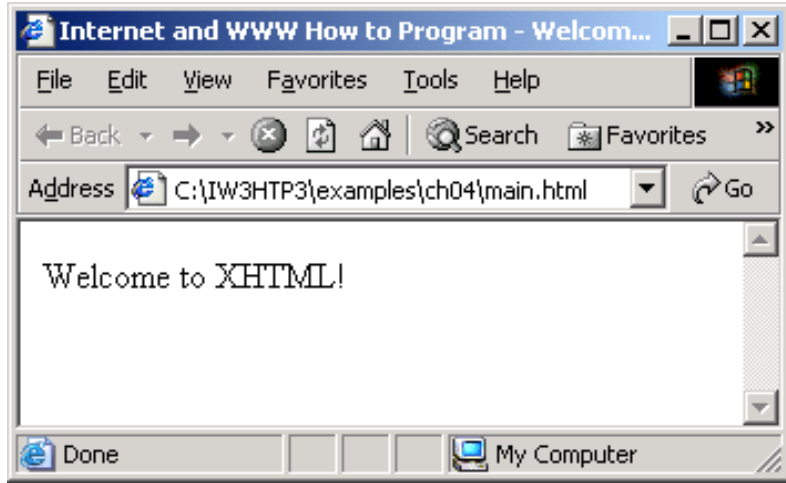

### 4.4 W3C XHTML Validation Service

- Validation service ( validator.w3.org)
	- – Checking a document's syntax
		- URL that specifies the location of the file
		- Uploading a file to the site validator.w3.org/file-upload.html

### 4.4 W3C XHTML Validation Service

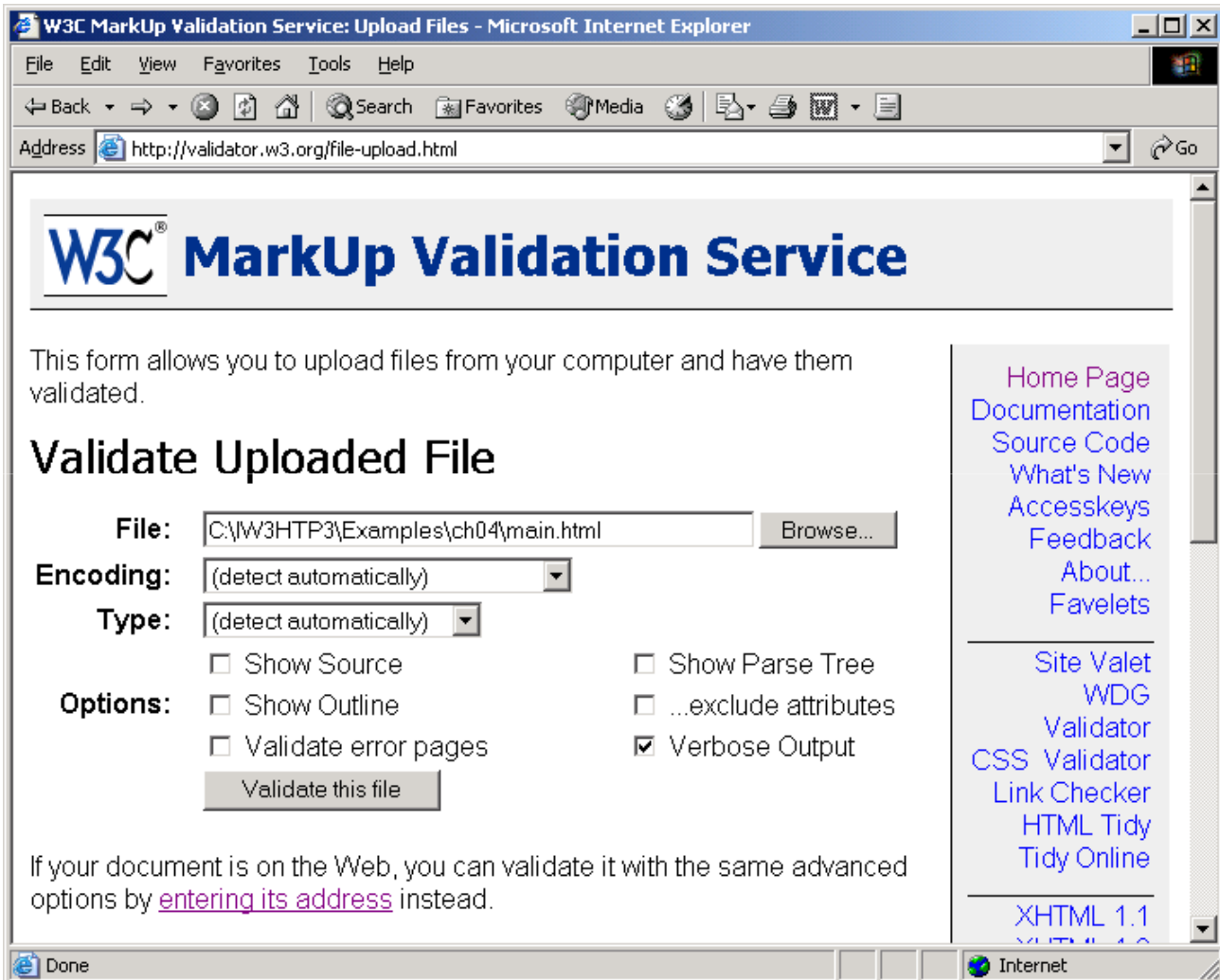

### 4.4 W3C XHTMI Validation Service  $\Leftrightarrow$  Back  $\star$  →  $\star$  ③ ြΩ n n n n n n carent n n Favorites ※ Media ③ 日→ 马 丽 → 目 च ⊘ം Address **ig** http://validator.w3.org/check **W3C<sup>®</sup> MarkUp Validation Service** Jump To: [Results] Home Page Documentation Source Code File: C:\IW3HTP3\Examples\ch04\main.html What's New Content-Type: text/xml Accesskeys Encodina: us-ascii Feedback About Doctype: XHTML 1.1 **Favelets** Root Namespace: http://www.w3.org/1999/xhtml Site Valet **WDG** • Note: The HTTP Content-Type header sent by your web browser Validator (unknown) did not contain a "charset" parameter, but the Content-CSS Validator Type was one of the XML text<sup>\*</sup> sub-types (text/xml). The relevant specification (RFC 3023) specifies a strong default of "us-ascii" **Link Checker** for such documents so we will use this value regardless of any **HTML Tidy Tidy Online** encoding you may have indicated elsewhere. If you would like to use a different encoding, you should arrange to have your browser XHTMI 11 send this new encoding information. XHTML 1.0 • Note: The Validator XML support has some limitations. **HTML 4.01** This Page Is Valid XHTML 1.1!  $XSI$  10 CSS Level 2 COOL AVAL 4 <sup>o</sup> Done **O** Internet

### 4.5 Headers

• Six headers ( header elements) – $-$  h $1$  through  $\hbox{\sf h}6$ 

```
1 <?xml version = "1.0"?>
2 <!DOCTYPE html PUBLIC "-//W3C//DTD XHTML 1.1//EN" //W3C//DTD XHTML 1.1//EN" XHTML 1.1//EN" 
3 "http://www.w3.org/TR/xhtml11/DTD/xhtml11.dtd">4 5 \leq - Fig. 4.4: header.html \rightarrow6 <!-- XHTML headers -->
7 8  <mark><html xmlns = "</mark>http://www.w3.org/1999/xhtml">
9 <head> <head>10 <title>Internet and WWW How to Program - Internet WWW How to Program - Headers Headers</title> </title>
11 </head> </head>12 13 <br/>body>
14 15       <mark><h1>Level 1 Header</h1></mark>
16 kh2>Level 2 header</h2>
 17      <mark><h3>Level 3 header</h3></mark>
18 h4>Level 4 header</h4>
19 kh5>Level 5 header</h5>

20 <h6>Level 6 header</h6>21 22 </body> </body>23 </html> </html>
```
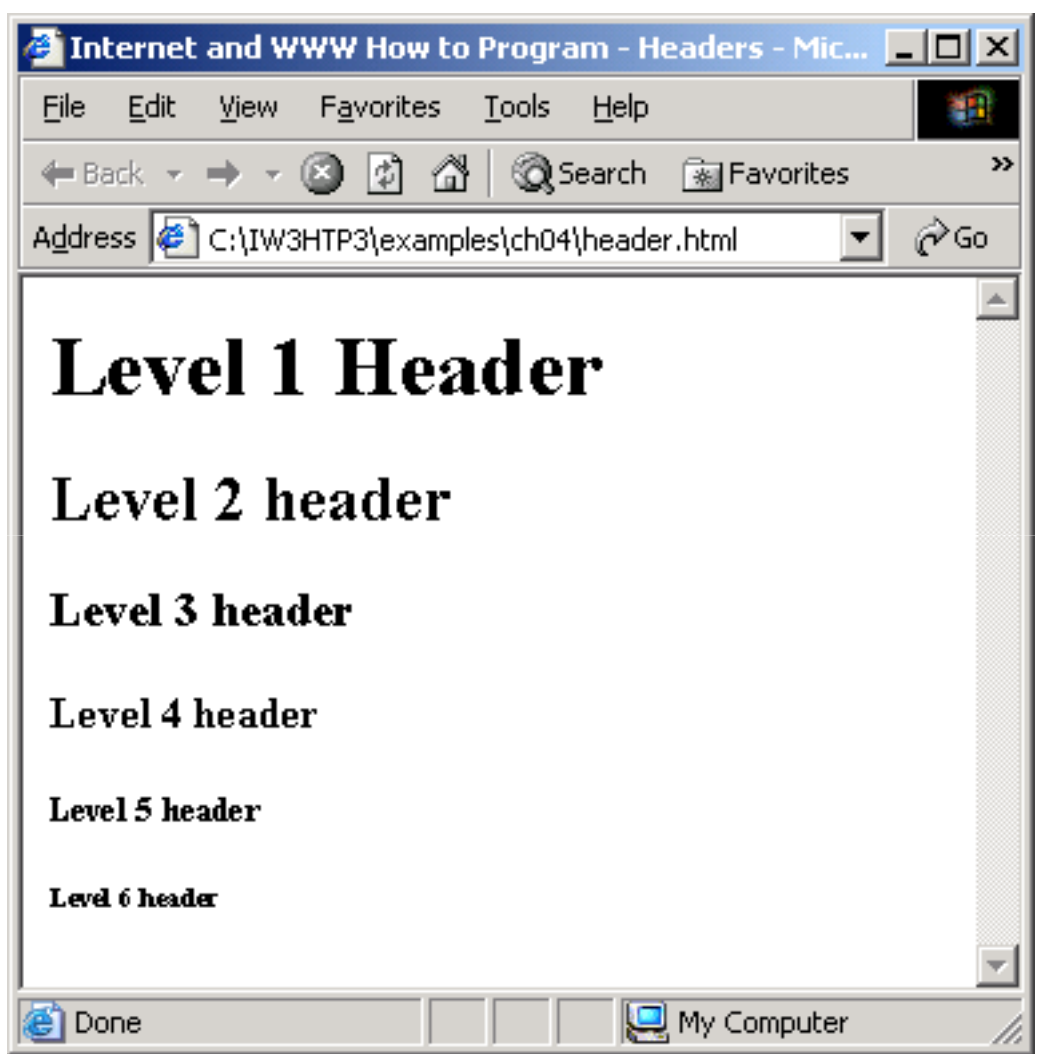

## 4.6 Linking

- Hyperlink
	- – References other sources such as XHTML documents and images
	- – $-$  Both text and images can act as hyperlinks
	- – $-$  Created using the  $a$  (anchor) element
		- Attribute href
			- Specifies the location of a linked resource
		- Link to e-mail addresses using mailto: URL
- <strong> tag
	- –— Bold

```
1 <?xml version = "1.0"?>
2 <!DOCTYPE html PUBLIC "-//W3C//DTD XHTML 1.1//EN" //W3C//DTD 1.1//EN" //W3C//DTD 1.1//EN" 
3 "http://www.w3.org/TR/xhtml11/DTD/xhtml11.dtd">4 5 <!-- Fig. 4.5: links.html Fig. 4.5: links.html Fig. --> 6 <!-- Introduction to hyperlinks -->
7 8 <html xmlns = <html xmlns = "http://www.w3.org/1999/xhtml">9 <head> <head>10 <title>Internet and WWW How to Program - Internet and WWW How - Links</title> </title>
11 </head> </head>12 13 <br/>body>
14 15 <h1>Here are my favorite sites Here sites</h1> 16 17 cd><strong>Click a name to go to that page.</strong></p>
18 19 <!-- Create four text hyperlinks Create four text hyperlinks Create text hyperlinks --> 20 <a href = "http://www.deitel.com">Deitel</a></p>
21 22 <br />
<b>z />
z />
z />
z />
z />
z />
z />
z />
z />
z />
z />
z />
z />
z />
z />
z />
z />
z />
z />
z />
z />
z />
z />
z />
z />
z />
z />
z />
z />
z />

23 24 <u>cp></u><a href = "http://www.yahoo.com">Yahoo!</a></p>
25
```
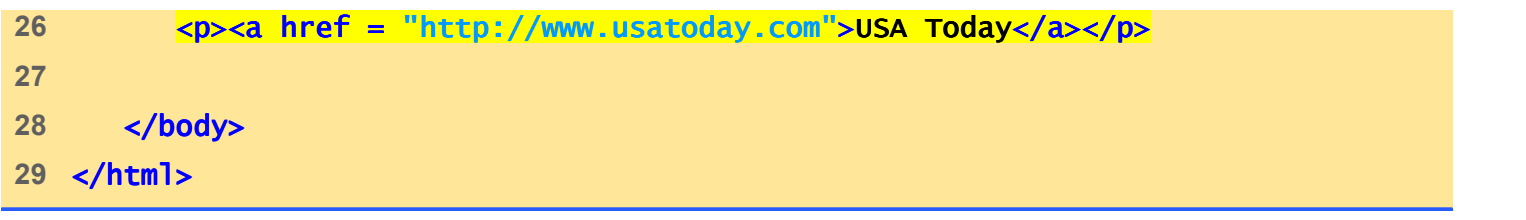

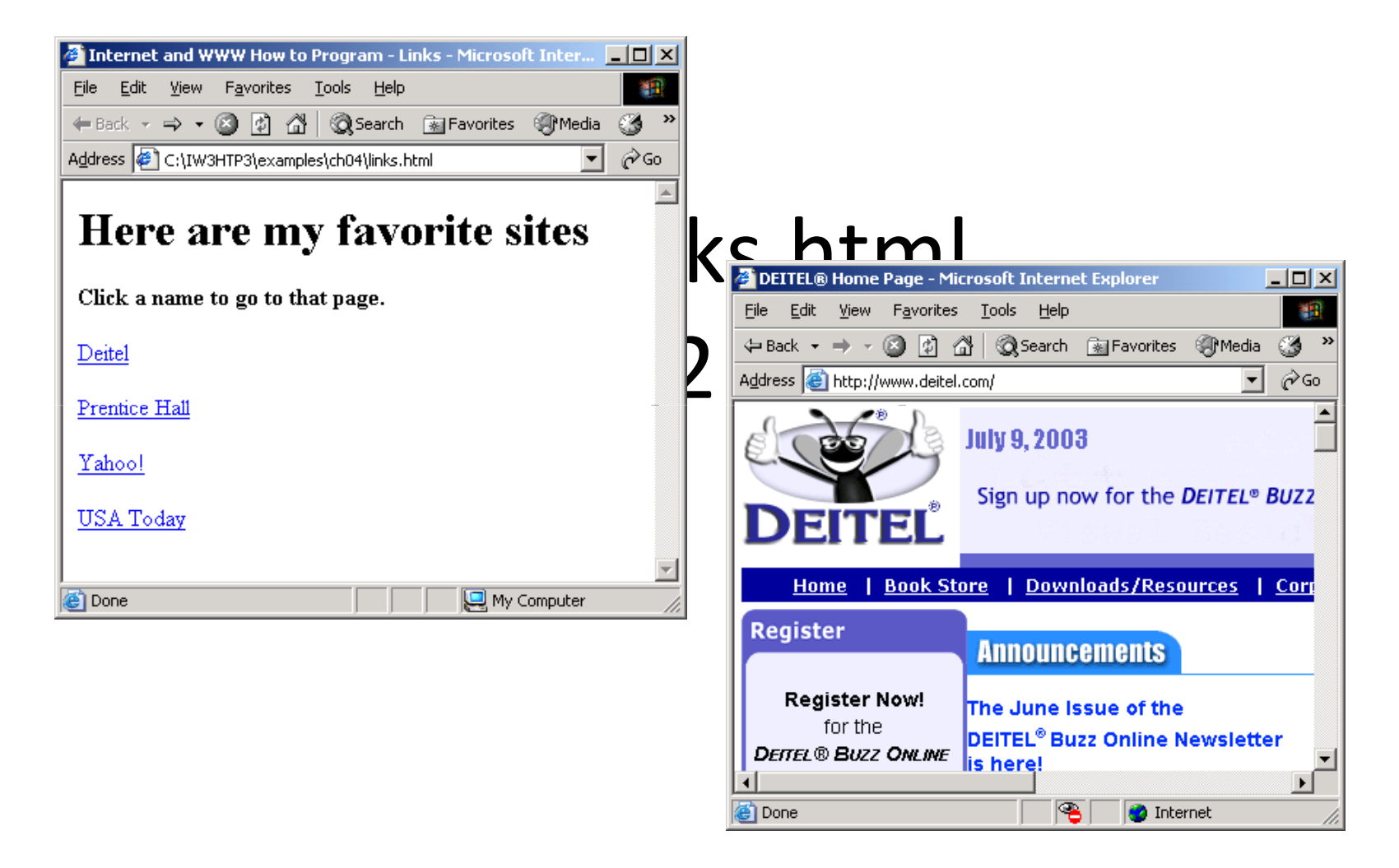

```
1 <?xml version = "1.0"?>
2 <!DOCTYPE html PUBLIC "-//W3C//DTD XHTML 1.1//EN" //W3C//DTD 1.1//EN" //W3C//DTD 1.1//EN" 
3 "http://www.w3.org/TR/xhtml11/DTD/xhtml11.dtd">4 5 \leq - Fig. 4.6: contact.html \rightarrow6 <!-- Adding email hyperlinks -->
7 8   <<mark>html  xmlns = "http://www.w3.org/1999/xhtml"></mark>
9 <head> <head>10 <title>Internet and WWW How to Program - Internet and WWW How - Contact Page Contact Page</title> </title>
11 </head> </head>12 13 <br/>body>
14 15 <p>
 16 My email address is My email address isemail address is 
 <mark><a href = "</mark>mailto:deitel@deitel.com">
 18 deitel@deitel.com deitel@deitel.com deitel@deitel.com 
19 </a> </a>20 . Click the address and your browser will
 21 open an e-mail message and address it to me.
22 </p> </p>23 </body> </body>24 </html> </html>
```
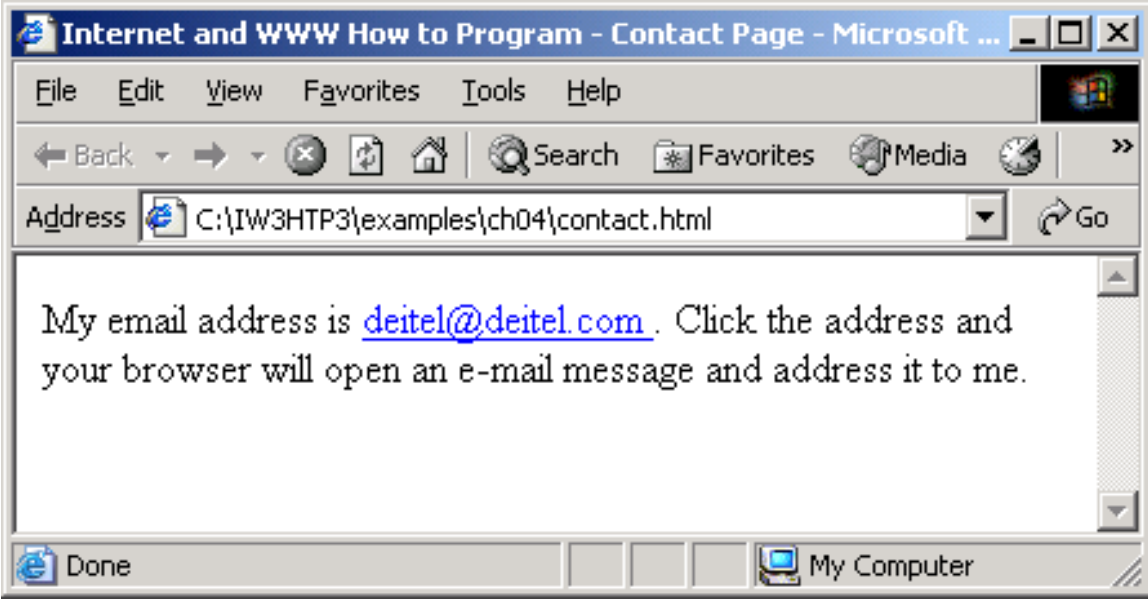

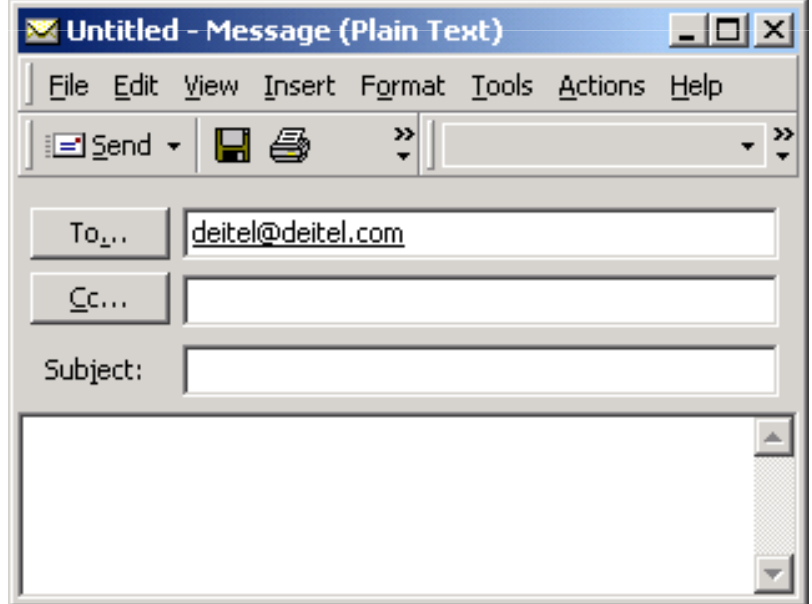

### 4.7 Images

- Three most popular formats
	- Graphics Interchange Format (GIF)
	- Joint Photographic Experts Group (JPEG)
	- Portable Network Graphics (PNG)
	- $-$  img element
		- src attribute
			- Specifies the location of the image file
		- width and height
- Pixels ("picture elements")
- Empty elements
	- $-$  Terminated by character / inside the closing right angle bracket (>), or by explicitly including the end tag
- $\bullet$  br element
	- Line break

```

16 <img src = "xmlhtp.jpg" height = "238" width = "183"1 <?xml version = "1.0"?>
2 <!DOCTYPE html PUBLIC "-//W3C//DTD XHTML 1.1//EN" //W3C//DTD 1.1//EN"//W3C//DTD 1.1//EN" 
3 "http://www.w3.org/TR/xhtml11/DTD/xhtml11.dtd">4 5 <!-- Fig. 4.7: picture.html -->
6 <!-- Adding images with XHTML -->
7 8 <html xmlns = "http://www.w3.org/1999/xhtml">9 <head> <head>10 channers - Little>Internet and WWW How to Program - Welcome</title>
11 </head> </head>12 13 <br/>body>
14 15 <p>
17 alt = "XML How to Program book cover" />

18 <img src = <img = "jhtp.jpg" height = "238" width = "183" 19 alt = "Java How to Program book cover" /> />20 </p> </p>21 </body> </body>22 </html> </html>
```
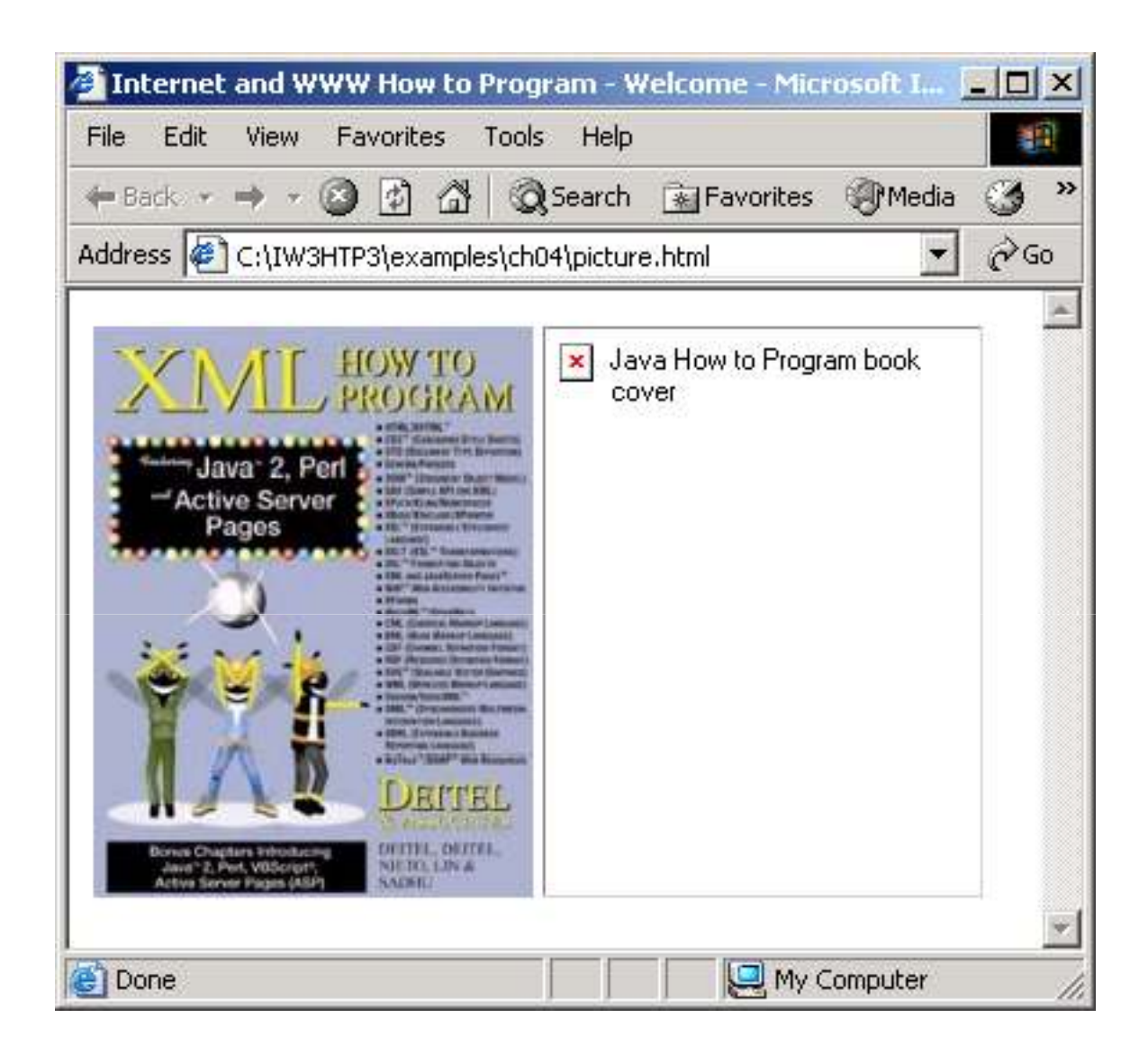

```
\mathcal{L}^{\text{max}}_{\text{max}}1 <?xml version = "1.0"?>
2 <!DOCTYPE html PUBLIC "-//W3C//DTD XHTML 1.1//EN" //W3C//DTD 1.1//EN"//W3C//DTD 1.1//EN" 
3 "http://www.w3.org/TR/xhtml11/DTD/xhtml11.dtd">4 5 <!-- Fig. 4.8: nav.html Fig. 4.8: nav.html 4.8: nav.html --> 6 <!-- Using images as link anchors -->
7 8 <html xmlns = "http://www.w3.org/1999/xhtml">
9 <head> <head>10 <title>Internet and WWW How to Program - Internet and WWW How to Program - Navigation Bar Bar 
11 </title> </title>12 </head> </head>13 14 <br/>body>
 15 16 <p>17 \leq \leq href = "links.html">
 18 <img src = "buttons/links.jpg" width = "65"
 19 height = "50" alt = "Links Page" /> />
 20 </a><br /> />/> 
21 22 \leq \leq href = "list.html">
 23 <img src = "buttons/list.jpg" width = "65"
 24 height = "50" alt = "List Example Page" />25 </a> <br/> </a> <br/> </a> <br/> </a> <br/> </br /></br /></br /></br /></br /> </br /> </br /> </br /> </br /> </br /> </br /> </br /> </br /> </br /> </br /> </br /> </br /> </br /> </br /> </br /> </br /> </br /> </b
```

```
(2 of 2)39 height = "50" alt = "Table Page" />26 27 \langle a \text{ href} = "contact.html" \rangle
28 <img src = "buttons/contact.jpg" width = "65"
29 height = "50" alt = "Contact Page" />30 </a> <br />>
31 32 \times a \text{ href} = \text{"header.html"}33 <img src = "buttons/header.jpg" width = "65"
34 height = "50" alt = "Header Page" />35 \langle/a>\langlebr/>/36 37 <a href = "table1.html">38 <img src = "buttons/table.jpg" width = "65"
40 \langle/a> \langlebr />
  41 42 <a href = "form.html">43 <img src = "buttons/form.jpg" width = "65"
44 height = "50" alt = "Feedback Form" />45 </a><br /> </a><br  /> 
46 </p>47 48 </body> </body>49 </html> </html>
```
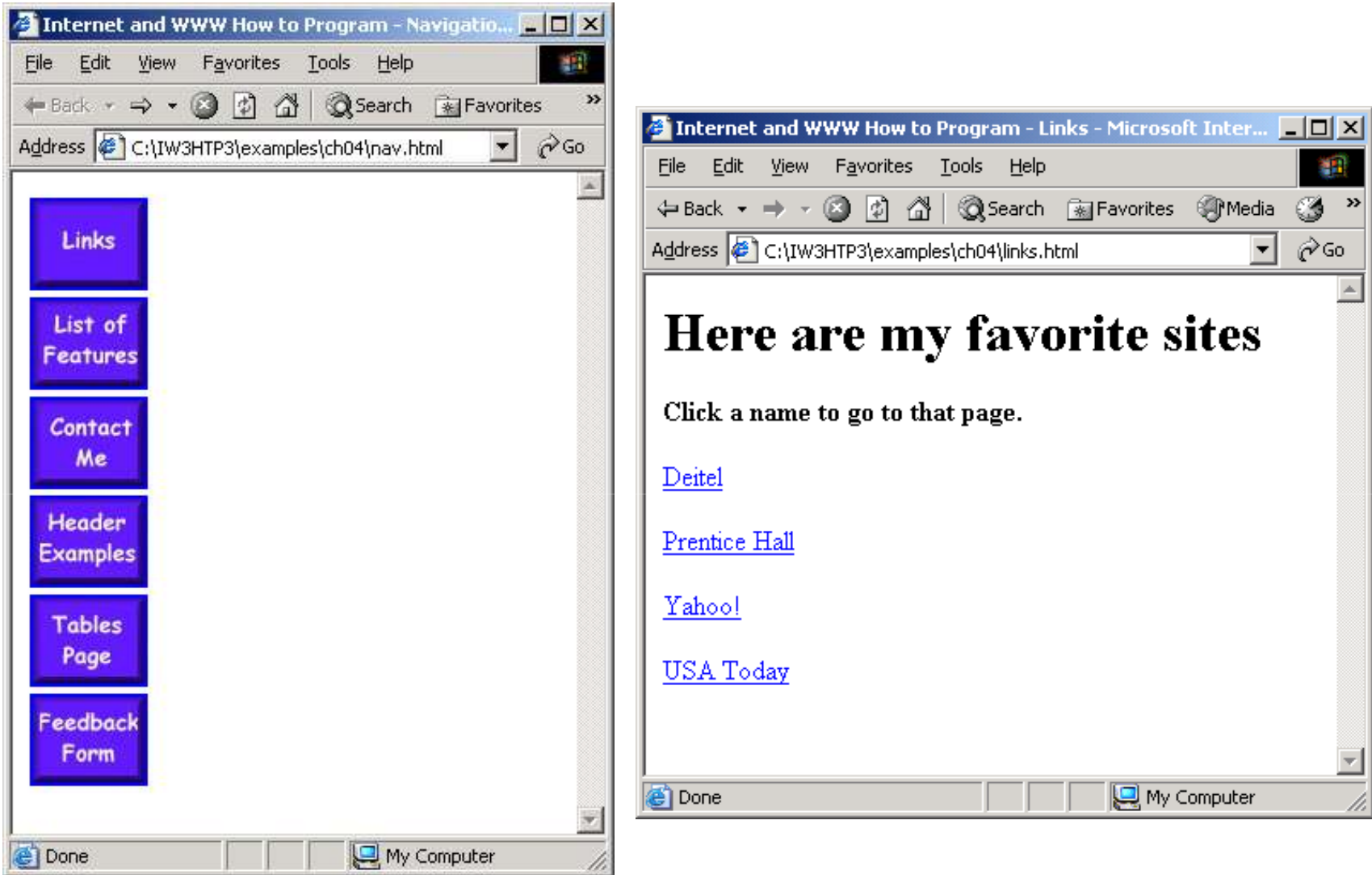

# 4.8 Special Characters and More Line Breaks

- Character entity references (in the form &code;)
- •• Numeric character references (e.g. &)
- • del
	- –— Strike-out text
- sup
	- –— Superscript text
- •• sub
	- –— Subscript text
- • $\lambda$

```
1 <?xml version = "1.0"?>2 <!DOCTYPE html PUBLIC "-//W3C//DTD XHTML 1.1//EN" //W3C//DTD XHTML 1.1//EN" 
3 "http://www.w3.org/TR/xhtml11/DTD/xhtml11.dtd">4 5 <!-- Fig. 4.9: contact2.html Fig. 4.9: contact2.html 4.9: --> 6 <!-- Inserting special characters -->
7 8 <html xmlns = "http://www.w3.org/1999/xhtml">
9 <head> <head>10 <title>Internet and WWW How to Program - Internet and WWW How Program - Contact Page Page 
11 </title> </title>12 </head> </head>13 14 <br/>body>
15 16 <!-- special characters are entered special characters are --> 17 \langle \cdot \rangle -- using the form &code; \langle -->
18 <p>
19 Click Click20 <a href = "mailto:deitel@deitel.com">here21 </a> to open an e- to an e-mail message addressed to mail message addressed to mail to 22 deitel@deitel.com. deitel@deitel.com.23 </p>24 25      <mark><hr /> <!-- inserts a horizontal rule --></mark>
```
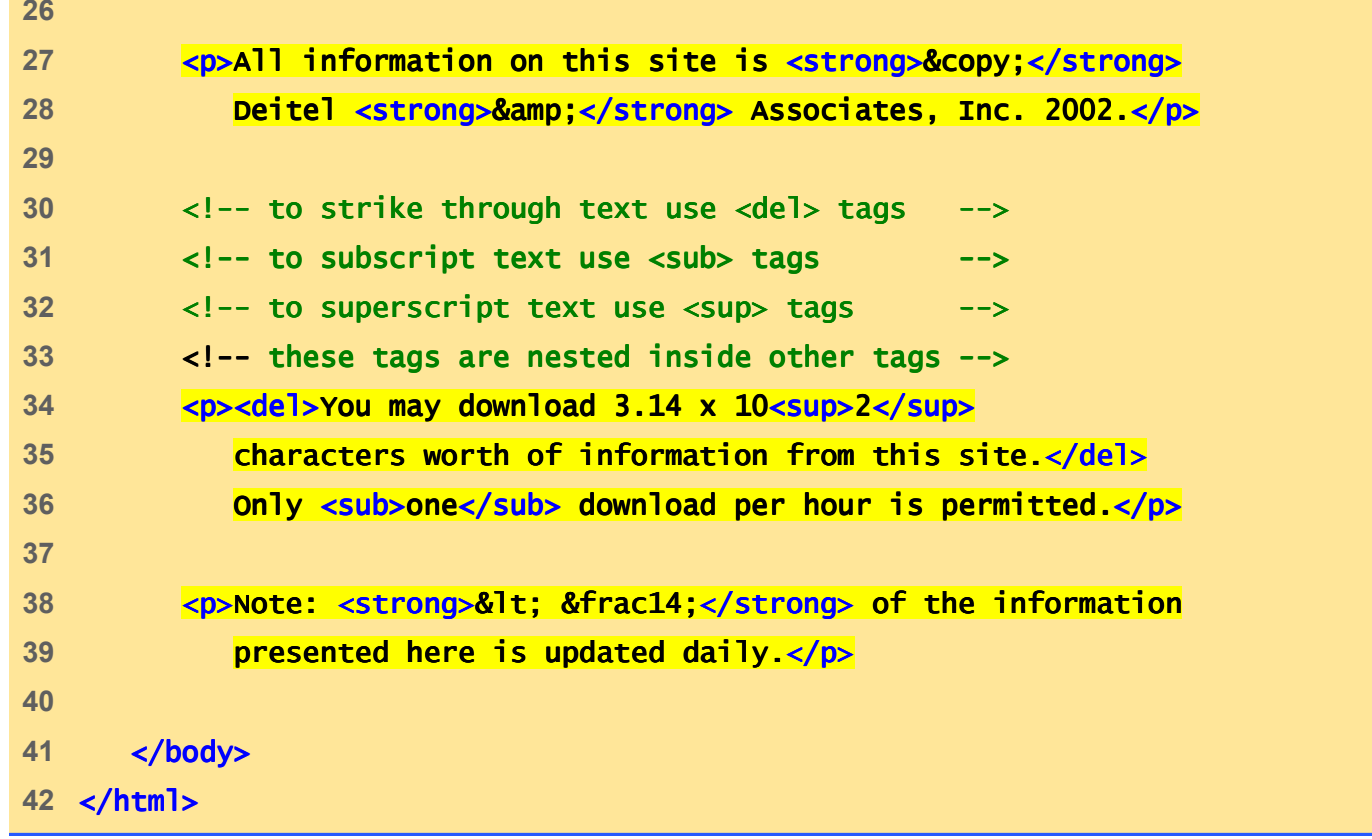

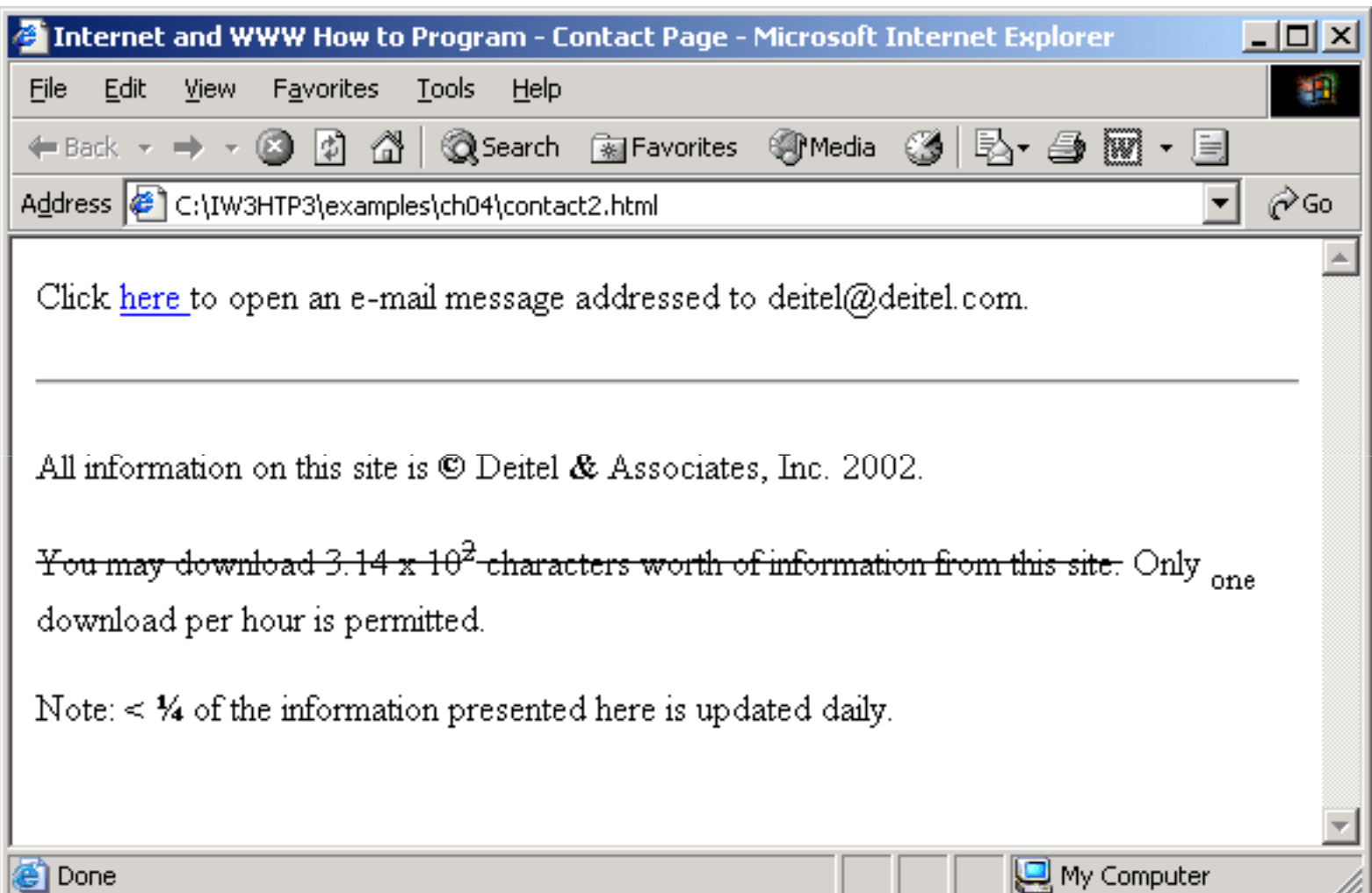

### 4.9 Unordered Lists

- Unordered list element ul
	- –– Creates a list in which each item begins with a bullet symbol (called a disc)
	- 1i (list item)
		- Entry in an unordered list

```
\mathcal{L}^{\text{max}}_{\text{max}}1 <?xml version = "1.0"?>
2 <!DOCTYPE html PUBLIC "-//W3C//DTD XHTML 1.1//EN" //W3C//DTD 1.1//EN"//W3C//DTD 1.1//EN" 
3 "http://www.w3.org/TR/xhtml11/DTD/xhtml11.dtd">4 5 \leftarrow Fig. 4.10: links2.html \leftarrow6 <!-- Unordered list containing hyperlinks -->
7 8 <html xmlns = "http://www.w3.org/1999/xhtml">9 <head> <head>10 <title>Internet and WWW How to Program - Internet and to Program - Links</title> </title>
11 </head> </head>12 13 <br/>body>
14 15 <h1>Here are my favorite sites Here sites</h1> 16 17 <p><strong> <p><strong>Click on a name to go to that page.</strong></p> </strong></p>
18 19 \leq \leq \leq \leq create an unordered list \leq \geq20 <ul>21 22 \leq \frac{1}{2} add four list items \frac{1}{2}
23 <li><a href = "http://www.deitel.com">Deitel</a></li> </a></li>24 25 <li><a href = "http://www.w3.org">W3C</a></li> </a></li>
```

```
26 27 <li><a href = "http://www.yahoo.com">Yahoo!</a></li> </a></li>28 29 <a>
29<br/>
29<br/>
29<br/>
29<br/>
29
30 </ul> </ul>31 </body> </body>32 </html> </html>
```
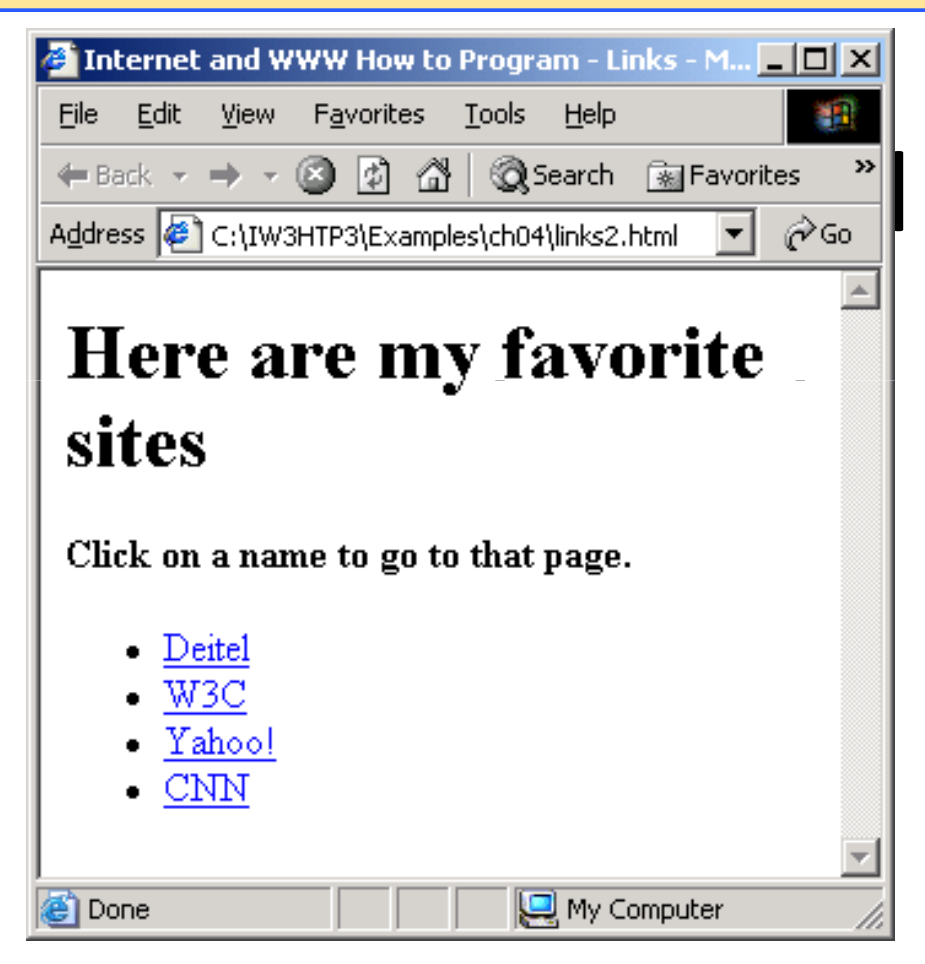

### 4.10 Nested and Ordered Lists

- Represent hierarchical relationships
- Ordered lists (01)
	- – $-$  Creates a list in which each item begins with a number

```
(1 of 3)15 <h1>The Best Features of the Internet The  </h1>
1 <?xml version = "1.0"?>
2 <!DOCTYPE html PUBLIC "-//W3C//DTD XHTML 1.1//EN" //W3C//DTD XHTML 1.1//EN" //W3C//DTD 1.1//EN" 
3 "http://www.w3.org/TR/xhtml11/DTD/xhtml11.dtd">4 5 <!-- Fig. 4.11: list.html Fig. 4.11: list.html --> 6 <!-- Advanced Lists: nested and ordered -->
7 8 <html xmlns = "http://www.w3.org/1999/xhtml">9 <head> <head>10 <title>Internet and WWW How to Program - Internet Program - Lists</title> </title>
11 </head> </head>12 13 <br/>body>
14 16 17 <!-- create an unordered list create an unordered list --> 18 <ul>19 <li>You can meet new people from countries around
20 the world.</li>21 a \langle1i>
22 You have access to new media as it becomes public: mes public:23
```

```
list.<br>html://www.archive.org/<br>list.html://www.archive.org/
24 <!-- <!-- this starts a nested list, which uses a this starts a nested which uses a this nested --> 25 25 Example 21 -- modified bullet. The list ends when you -->
26 120 120 20 20 21 22 22 23 24 24 25 26 27 27 28 27 28 27 28 27 28 27 28 27 28 27 28 27 28 27 28 27 28 27 28 27 28 27 28 27 28 27 28 27 28 27 28 27 28 27 28 27 28 27 28 27 28 27 28 27 28 27 28 27 28 27 28 27 28 27 28 27 
27 b \langle u \rangle28 <li>New games New games</li>
29 <li> <li>
30 New applications New applications applications 
31 32 a \leq -- nested ordered list -->
33 <ol> <ol>
34 <li>For business For business</li>
35 and 11-For pleasure</lipides
36 \times \sqrt{0} \times\frac{37}{12}38 39 <li>Around the clock news</li>40 <li>Search engines</li> 41 <li>Shopping</li>42 <li> <li>
43 Programming ProgrammingProgramming 
44 45 <!-- another nested ordered list another nested ordered list another nested ordered --> 46 <ol> <ol>
47 <li>XML</li> </li>
48 <li>Java</li> </li>
```

```
list.html60 <li>Keeping in touch with old friends</li>(3 of 3) <!-- ends the unordered list of line 18  -->
49 <li>XHTML</li> </li> 
50 <li>Scripts</li> </li> 
51 <li>New languages</li>52 </ol> 53 54 </li> </li> 55 56 </ul> <!-- ends the nested list of line 27 ends the nested list of line the --> 
57 </li>58 59 <li>Links</li>61 <li>It is the technology of the future!</li>62 63 </ul>64 65 </body> </body>66 </html> </html>
```
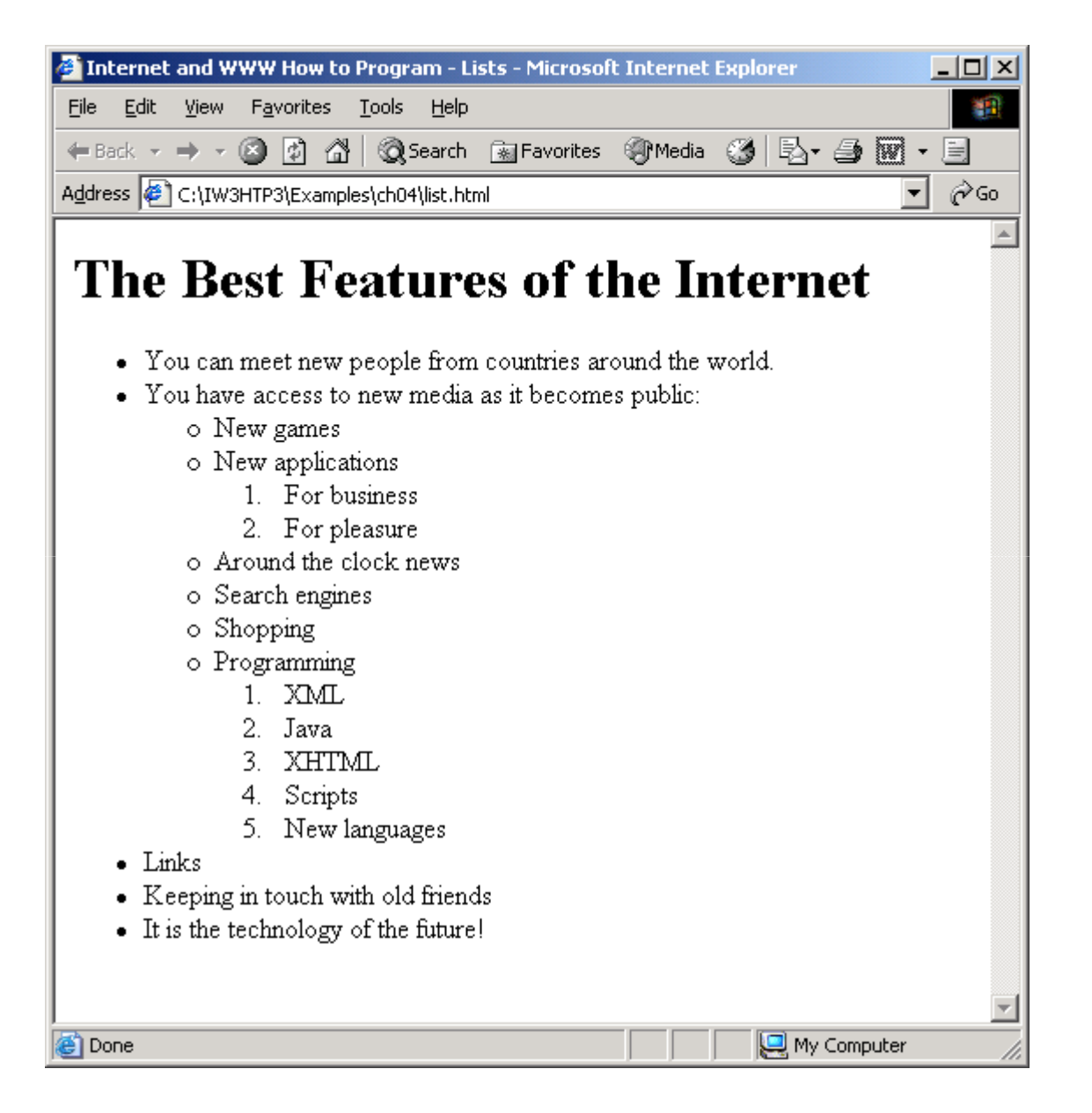

### 4.11 Web Resources

- www.w3.org/TR/xhtml11
- www.xhtml.org
- www.w3schools.com/xhtml/default.asp
- validator.w3.org
- hotwired.lycos.com/webmonkey/00/50/index2a.html
- wdvl.com/Authoring/Languages/XML/XHTML
- www.w3.org/TR/2001/REC-xhtml11-20010531